# **ARBA AGENCIA DE RECAUDACIÓN**

**PROVINCIA DE BUENOS AIRES** 

Instructivo **Solicitud de Exención / Extinción de deudas establecida por Ley N° 15307** 

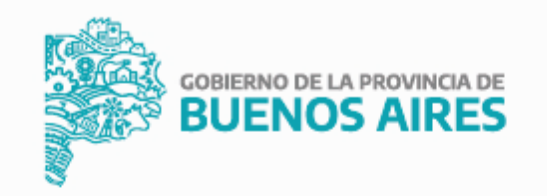

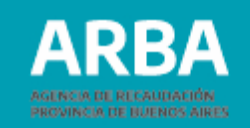

# **Índice**

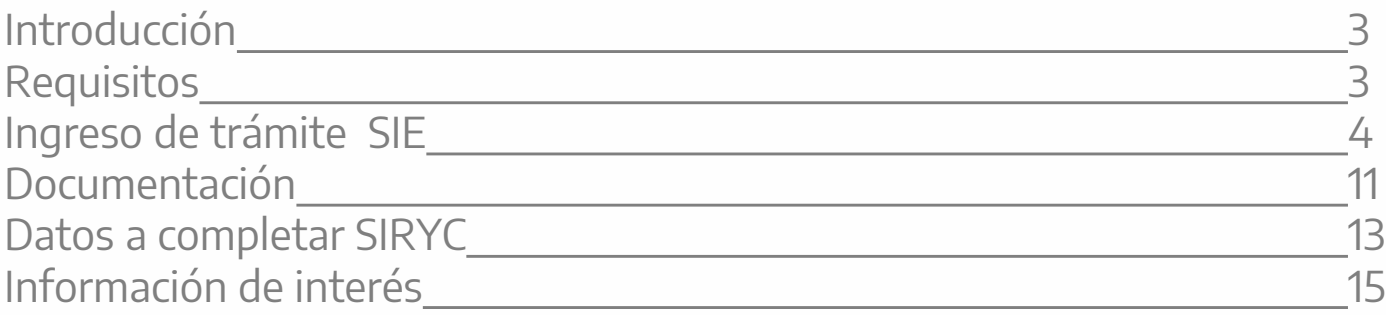

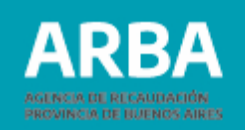

## **Introducción**

Permite a las/los contribuyentes solicitar el beneficio de extinción de las deudas correspondientes al Impuesto Inmobiliario, sus intereses, accesorios y sanciones, establecido en la Ley Nº 15307.

### **Requisitos**

- Identificar el Impuesto Inmobiliario: número de Partido/Partida/CUIT
- Poseer Clave de Identificación Tributaria (CIT) u obtenerla (Ver trámite de **"Obtención de Clave de Identificación Tributaria (CIT)"**).
- Estar inscripta/o en el impuesto sobre los Ingresos Brutos y verificar que la actividad principal corresponda a alguno de los códigos de actividad: 551022; 551023, 551090, 552000, 591300, 681010, 851010, 939010 y/o 939030.
- Cuando se trate de inmuebles locados o cedidos por el/la contribuyente, las actividades incluidas son las siguientes: 551022; 551023, 551090 y/o 552000.

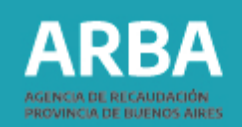

4

### **Ingreso del trámite SIE**

Podrás solicitar a esta Agencia de Recaudación la registración del beneficio de extinción de deudas previsto en la Ley N° 15307 a través de la aplicación "Sistema Integral de Exenciones" (SIE), disponible en la página de **ARBA** a la que deberás acceder utilizando tu CUIT y CIT.

### **Secuencia de pasos**

**1.** Ingresá en la sección Trámites, en la etiqueta Inmobiliario y a continuación en el buscador, seleccioná "Solicitud de Exención / Extinción de Deudas establecida por Ley N° 15307".

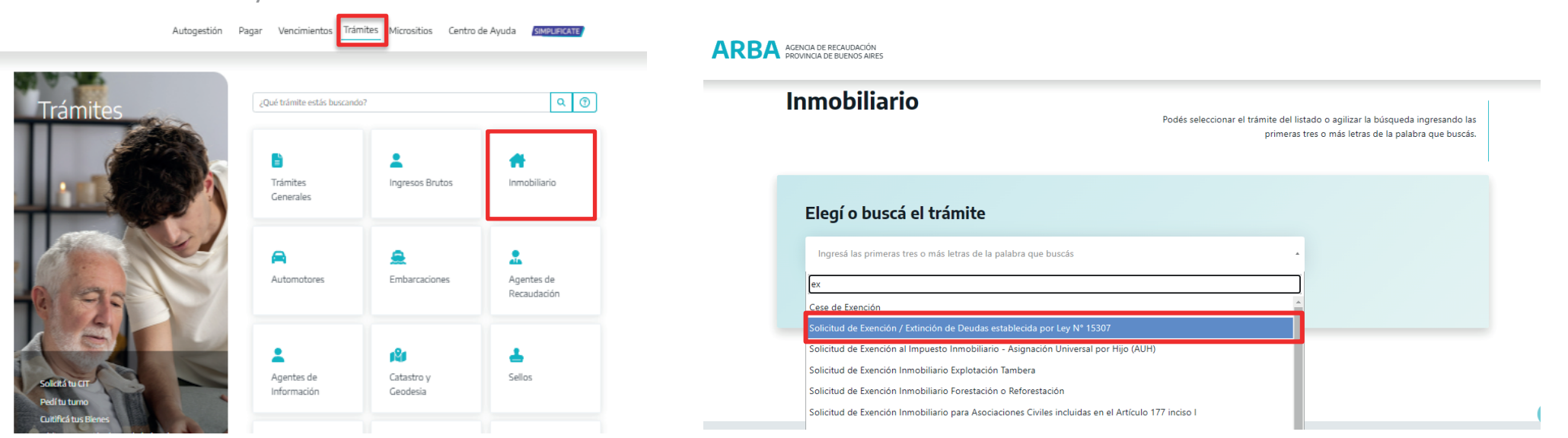

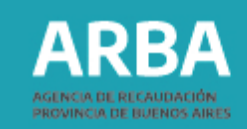

**2.** Una vez allí, presioná en el botón "Iniciar trámite". Deberás acceder ingresando tu CUIT y Clave CIT.

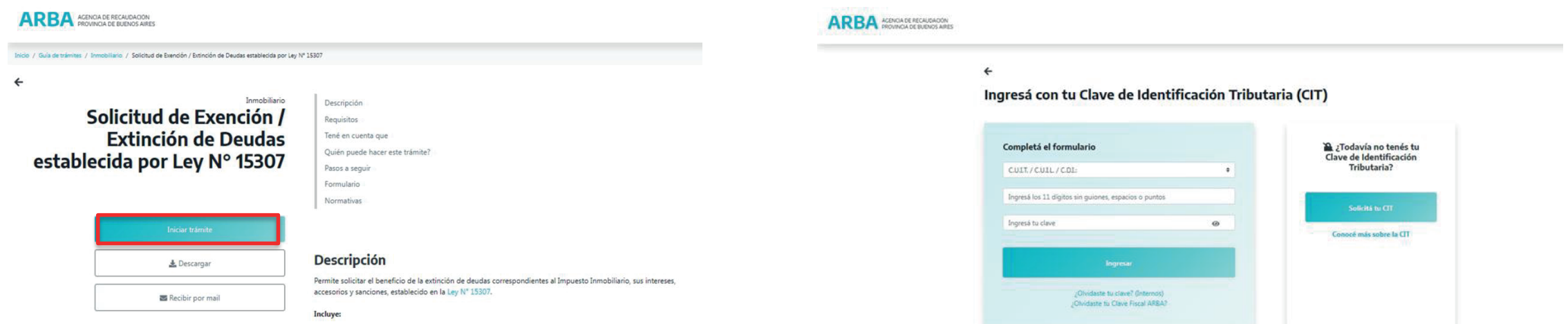

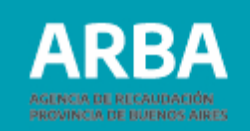

**3.** Desde la aplicación deberás ingresar a la solapa "Alta de trámite" ubicada en el menú, a la opción "Leyes".

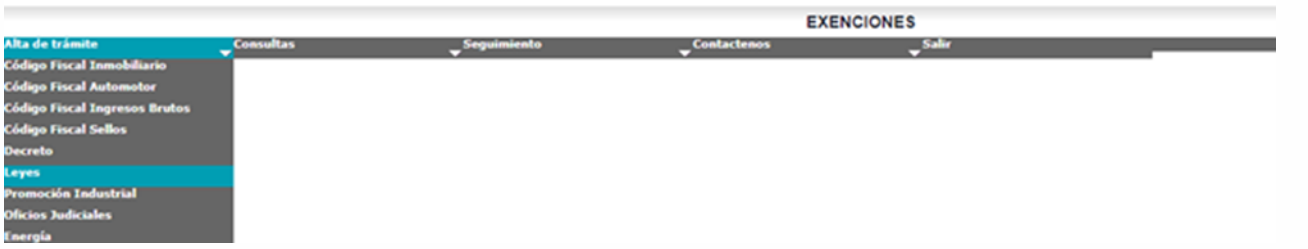

#### **ARBA** AGENCIA DE RECAUDACIÓN

**4.** A continuación deberás transmitir los datos requeridos:

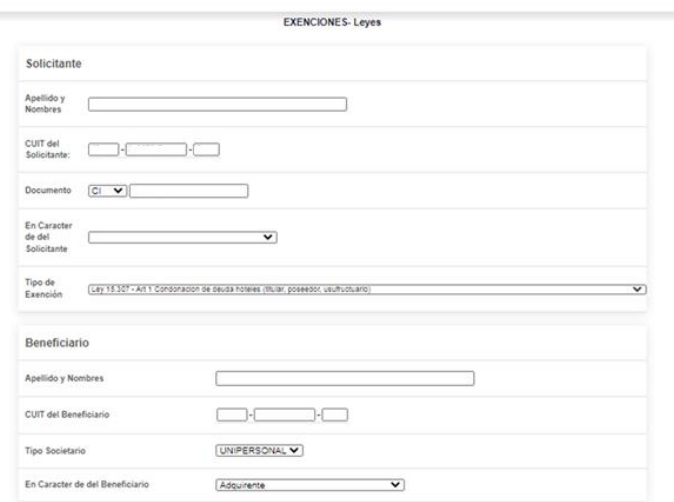

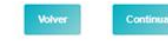

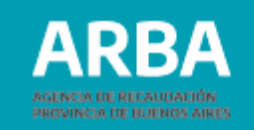

7

### **Del Solicitante:**

- Carácter: indicar seleccionando la opción dentro del menú desplegable.
- Tipo de Exención: según corresponda, seleccionar **"Ley 15.307 - Art 1 Condonación de deuda hoteles (titular, poseedor, usufructuario)"** o **"Ley 15.307 - Art 6 Condonación de deuda hoteles inmuebles locados".**
- La información de los campos: Apellido y Nombre, Cuit, Documento, la arrojará el sistema.

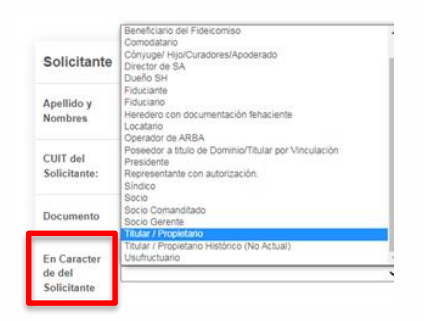

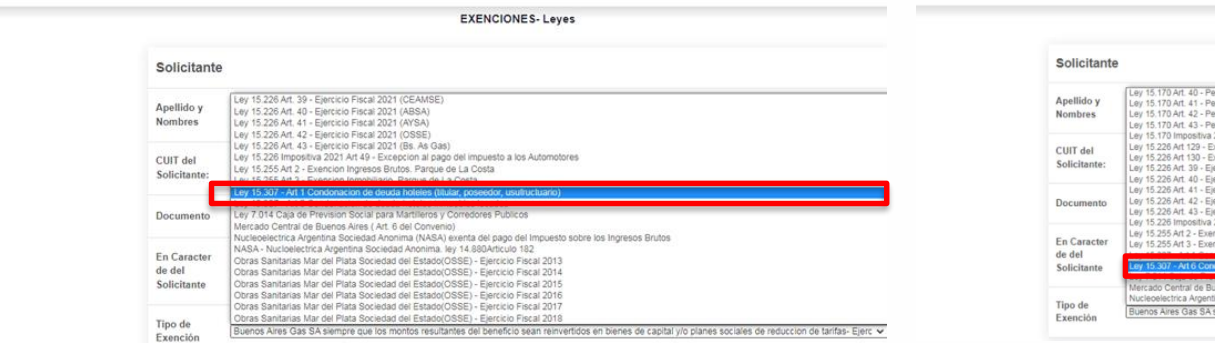

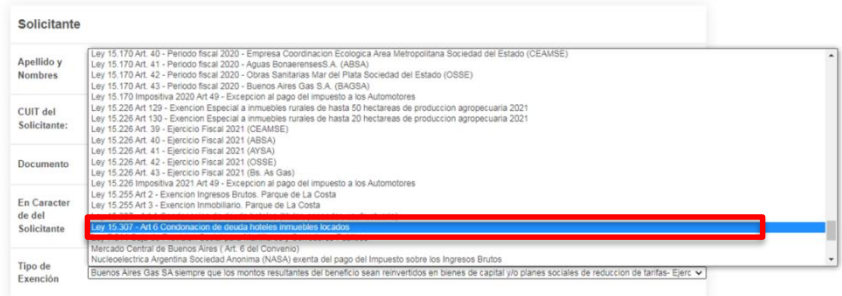

**EXENCIONES-Leves** 

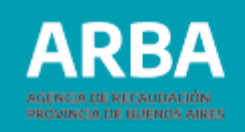

### **Del Beneficiario:**

- Apellido y Nombres
- CUIT del Beneficiario
- Tipo Societario
- En Carácter del Beneficiario:

indicar seleccionando la opción dentro del menú desplegable. Una vez cargados los datos solicitados, presioná "**Continuar**".

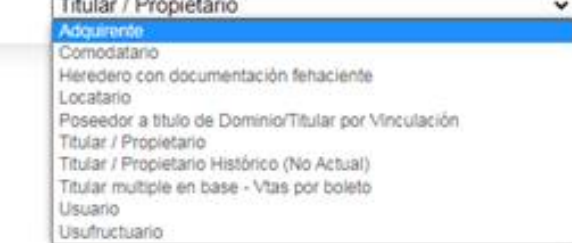

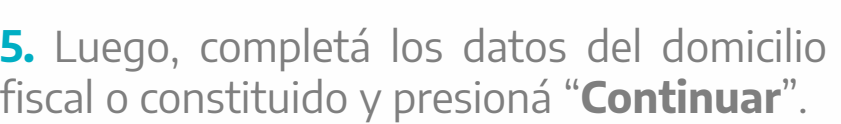

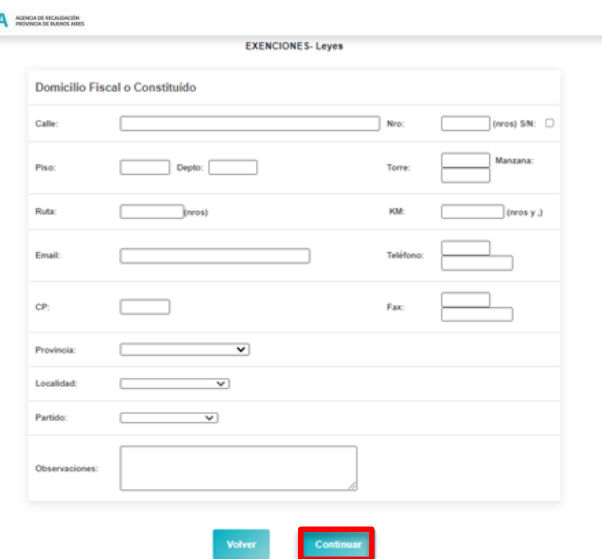

Page 1979

En Caracter de del Beneficiario

ARB/

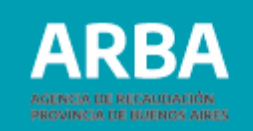

**6.** Seleccioná impuesto inmobiliario.

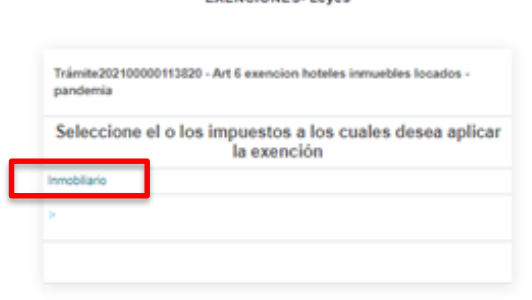

EXEMPTONES, Lauren

**7.** Deberás clickear en las casillas de verificación y luego completar los campos: Partida, % de Titularidad/Posesión, Fecha de escritura/posesión y en los campos Fecha desde y Fecha hasta, indicar **desde el 01/01/2020 hasta el 31/12/2021**. Luego presionar "Finalizar".

**Aclaración:** la fecha "desde" y "hasta" puede modificarse según la fecha del contrato de locación.

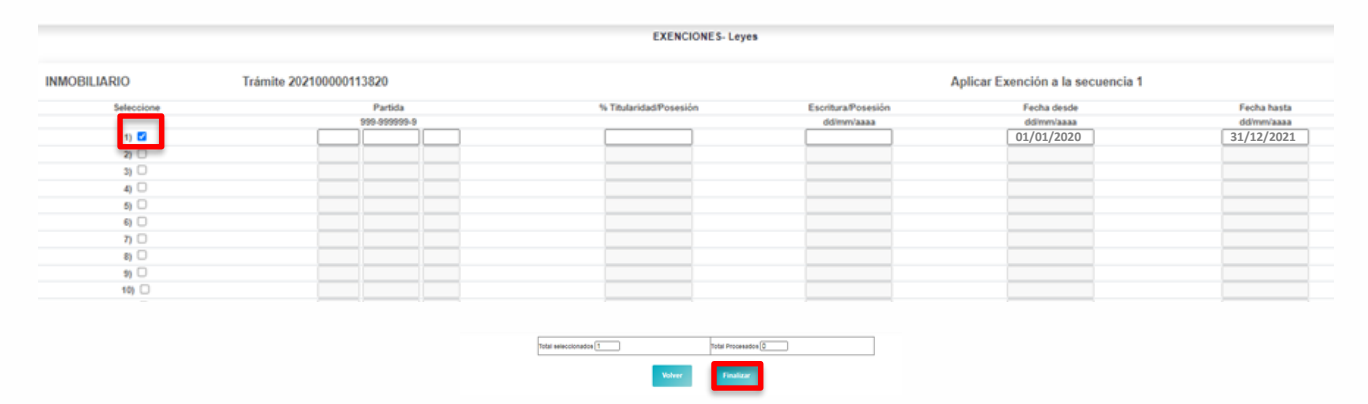

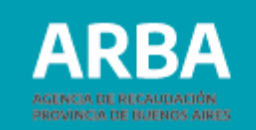

**8.** Efectivizada dicha transmisión, obtendrás por la misma vía el comprobante de la solicitud formulada, **Formulario "Solicitud de Exención" (LY05),** en el que se indicará el correspondiente número de trámite.

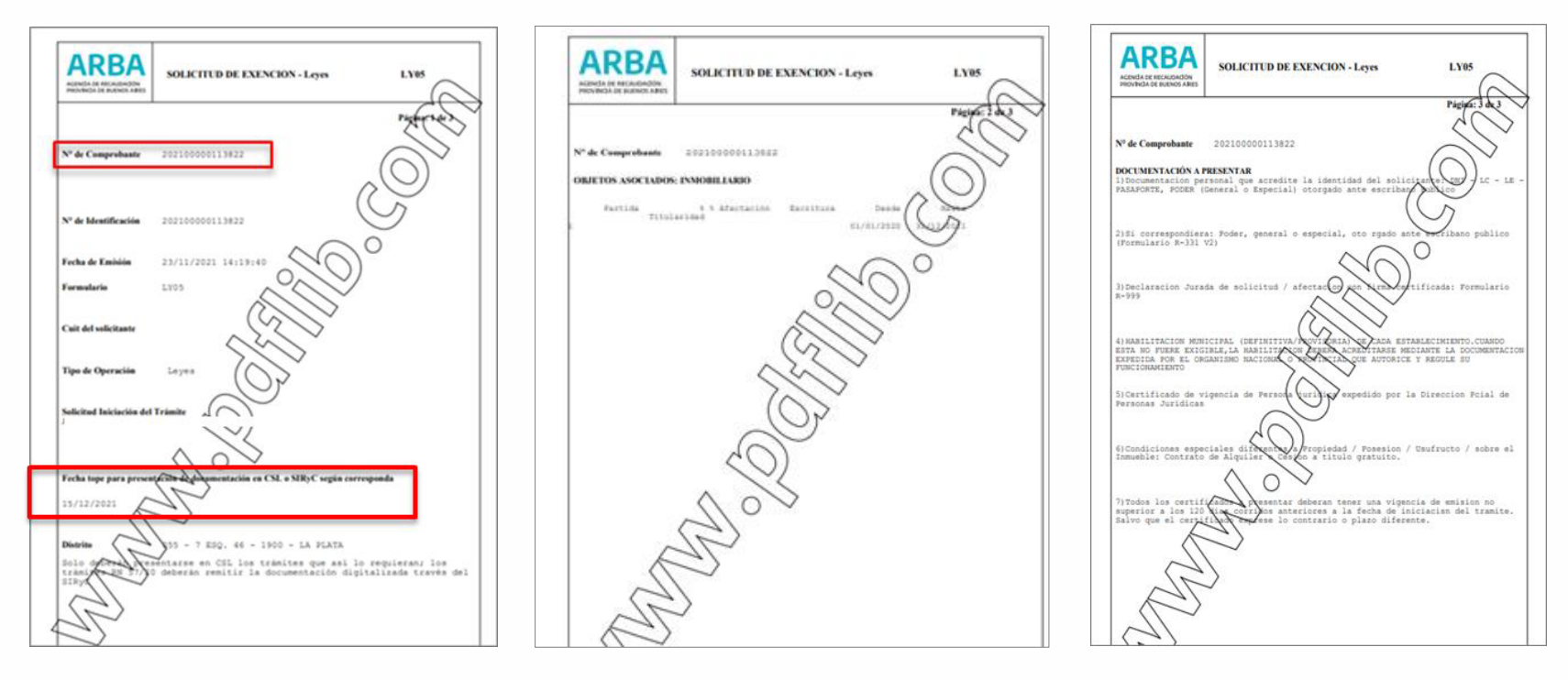

**Tené en cuenta** que en la página 1 se informa la Fecha tope para presentación de documentación en SIRyC., pasada dicha fecha, deberás cargar nuevamente la solicitud del trámite.

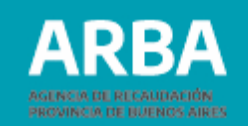

**9.** Posteriormente, deberás ingresar a la aplicación "Sistema Integral de Reclamos y Consultas" (SIRYC), a la que accederás utilizando tu CUIT y CIT y transmitir el número de trámite asignado de acuerdo a lo indicado en el punto anterior y copia escaneada, en formato pdf., zip. o rar., de la documentación que a continuación se detalla:

## **Documentación**

Deberás adjuntar, en formato DIGITAL, -pdf., zip. o rar-al trámite SIRYC:

**a)** DNI o documento que acredite identidad del beneficiario/a (sujeto que desarrolla la actividad beneficiada);

**b)** Si la/el beneficiaria/o fuere una persona jurídica: certificado de vigencia de personería jurídica expedido por el registro público correspondiente;

**c)** En el caso de apoderados/as o representantes: documentación que acredite la personería invocada;

**d)** Formulario **R-999V4** "Declaración Jurada de Solicitud / Afectación – Exenciones y otras con los mismos efectos-" El formulario se encontrará disponible para su descarga en la página de **ARBA**;

**e)** Habilitación municipal;

**f)** Documento del que surja la calidad de contribuyente del Impuesto Inmobiliario respecto del inmueble por el que se solicita la registración del beneficio:

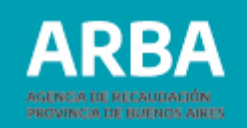

- escritura de la que resulte la calidad de propietario/a, usufructuario/a o superficiario/a,.
- boleto de compraventa con firmas certificadas y respecto del cual se hubiere abonado el monto que corresponda en concepto de Impuesto de Sellos-, del que surja el carácter de poseedor/a a título de dueño/a del /de la solicitante del beneficio, en tanto se hubiera efectivizado la comunicación prevista en el artículo 169 bis del Código Fiscal (incorporado por la Ley Nº 15079), conforme lo previsto en el artículo 19 de la Resolución Normativa Nº 45/2019 y demás normas aplicables o aquella que en el futuro la reemplace, de corresponder. En defecto de dicha comunicación, resultará de aplicación lo indicado en el inciso siguiente;

**g)** Cuando se trate de inmuebles locados o cedidos por el /la contribuyente del Impuesto Inmobiliario para la explotación de las actividades comprendidas en alguno o algunos de los códigos del Nomenclador de Actividades del Impuesto sobre los Ingresos Brutos enumerados en el artículo 6° de la Ley N° 15307 por parte de un tercero que se encuentra a cargo del pago de dicho impuesto:

- contrato de locación, cesión u otro del que surjan dichas circunstancias, con firmas certificadas, junto con la constancia de pago del monto que corresponda en concepto de Impuesto de Sellos o a la Transmisión Gratuita de Bienes que alcance a dicho contrato, según el caso.

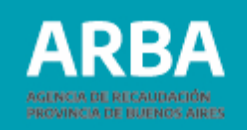

# **Datos a completar**

**1.** Nombre y Apellido/Razón Social: se ingresa los datos del/de la Solicitante

(pudiendo ser propietario/a, usufructuario/a, superficiario/a, locatario/a o poseedores a título de dueño/a).

**ACLARACIÓN:** Ingresar en "Agregar Datos de Contacto", en caso de ser solicitado por otra persona (representante, apoderado/a).

**2.** CUIT / CUIL: del/de la solicitante.

**3.** Correo Electrónico: correo del/de la solicitante.

**4.** Teléfono: el correspondiente a la persona solicitante.

**5**. Objetos imponibles: informe de partido y partida del/los inmueble/s.

**6.** Descripción: completar con el número de trámite obtenido en el sistema SIE Formulario LY05.

**7.** Subir documentación: es un campo obligatorio y deberá contener la documentación detallada en el ítem Documentación.

Se deberá adjuntar de manera comprimida (.rar o .zip).

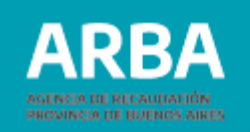

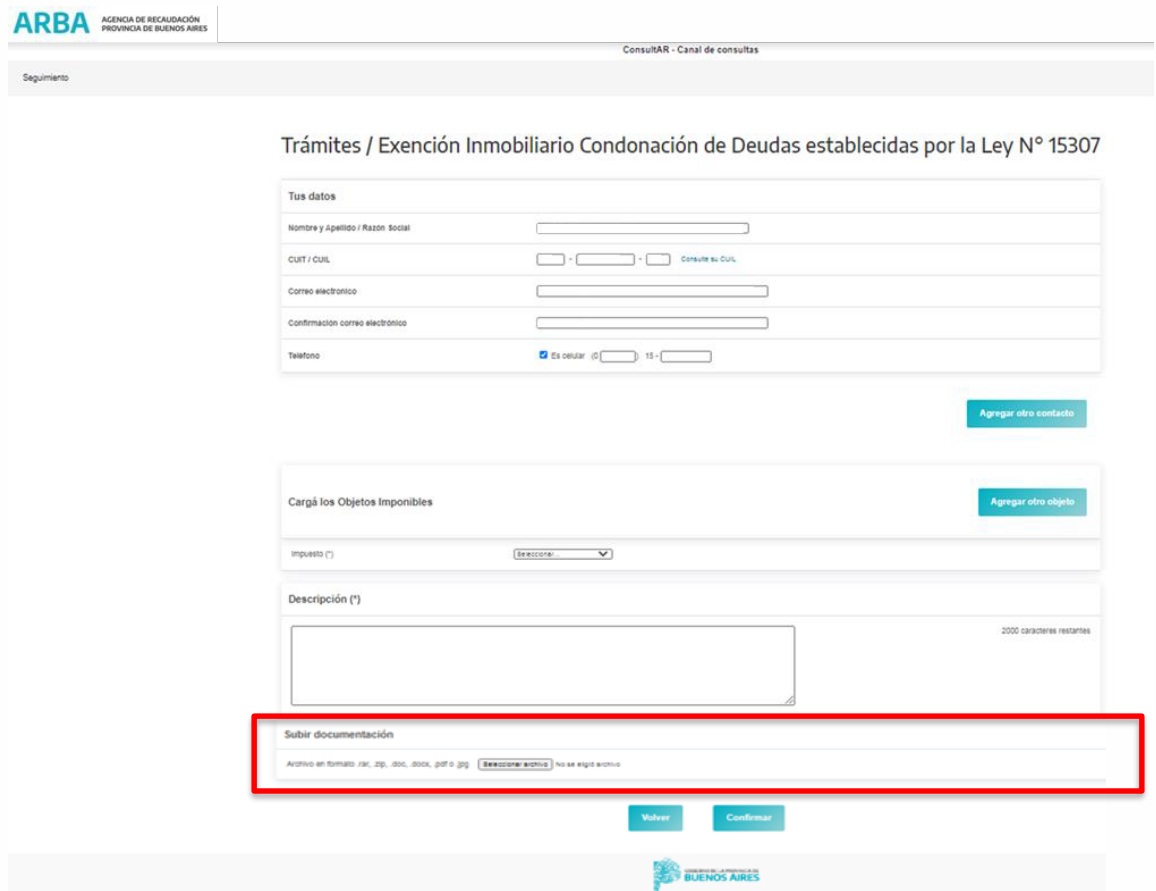

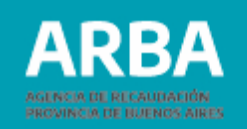

### **Información de interés**

Una vez realizado el inicio del trámite recibirás el mail con la información del trámite iniciado.

Podrás realizar la consulta del estado del mismo a través de la página web de **ARBA –"Consultas y reclamos"-** ingresando a la opción "Hacé el seguimiento de tu consulta o reclamo".

Finalizado el trámite nos comunicaremos para informarte el estado del mismo al correo electrónico correspondiente (si hubiera más de un mail informado, se les comunicará a todos los contactos la resolución).

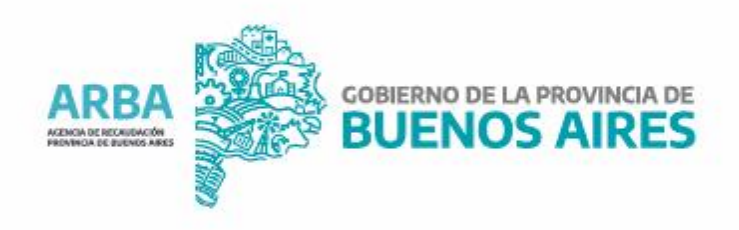